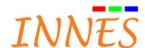

# Gekkota G3/G4 Troubleshooting options

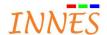

| 1 | Introdu | ction                                                                                                 | 5    |
|---|---------|----------------------------------------------------------------------------------------------------|------|
| 2 | Feature | es                                                                                                    | 5    |
|   | 2.1 Cor | nmon                                                                                                  | 5    |
|   | 2.1.1   | Flash execution need to be (always) allowed in Web browser when connecting to the device WebUI        | 5    |
|   | 2.1.2   | Access to player WebDAV directory                                                                     |      |
|   | 2.1.3   | Export a playout                                                                                      | 5    |
|   | 2.1.4   | Configuration script filename pattern                                                                 | 7    |
|   | 2.1.5   | Adjust display duration for the message "content temporarily unavailable (code <i>)"</i>              | 7    |
| 3 | Trouble | eshooting options                                                                                     | 8    |
|   | 3.1 Mes | ssage on the monitor (or TV set)                                                                      | 8    |
|   | 3.1.1   | Gekkota 3                                                                                             | 8    |
|   | 3.1.1.1 |                                                                                                    |      |
|   | 3.1.2   | Gekkota 4                                                                                             | 9    |
|   | 3.1.2.1 |                                                                                                    |      |
|   | 3.1.2.2 | This content <media file="" name="" path=""> is not compatible with this platform (or device)</media> | 9    |
|   | 3.2 Cor | nmon                                                                                                  | _10  |
|   | 3.2.1   | Platform facing video decoding capabilities                                                           |      |
|   | 3.2.2   | Increase overall performances by optimizing audio decoding                                            | _ 10 |
|   | 3.2.3   | MS-PowerPoint in playfolder: transparency                                                             | _ 10 |
|   | 3.2.4   | MS-PowerPoint played infinitely                                                                       | _ 11 |
|   | 3.2.5   | Download a playout containing playfile/playfolder to a player takes an unexpected very long time      |      |
|   | 3.2.6   | Bitrate limitation & WebUI connection                                                                 | _ 11 |
|   | 3.2.7   | Playout (requiring remote resource) not taken by the player                                           | _ 11 |
|   | 3.2.8   | AVCmd not activated by default                                                                        |      |
|   | 3.2.9   | Unexpected screen brightness modification at player boot-up when AVCmd is activated                   | _ 11 |
|   | 3.2.10  | Part of playout update with USB stick                                                                 | _ 11 |
|   | 3.2.11  | Player reboot when using Slide Maker with transition between medias                                   | _ 12 |
|   | 3.2.12  | Several medias of the same type played at the same time                                               | _ 12 |
|   | 3.2.13  | Using UDP streaming                                                                                   | _ 12 |
|   | 3.2.14  | Player not able to fetch new content from WebDAV server (behaviour "infinite")                        |      |
|   | 3.2.15  | Playlist and playfolder of audio medias in main zone of visual-channel with PlugnCast G3              |      |
|   | 3.2.16  | Audio conflict between visual and audio channel when playing URI Web page                             | _ 12 |
| , | 3.3 Spe | cific to some player                                                                                  | _13  |
|   | 3.3.1   | Gekkota RT                                                                                            |      |
|   | 3.3.1.1 | , , , , , , , <u></u>                                                                                 |      |
|   | 3.3.1.2 | Not able to connect to the player randomly at start-up (and unexpected "No licence" message)          | _ 13 |
|   | 3.3.1.3 |                                                                                                    |      |
|   | 3.3.1.4 |                                                                                                    |      |
|   | 3.3.1.5 |                                                                                                    |      |
|   | 3.3.1.6 | <u> </u>                                                                                              |      |
|   | 3.3.1.7 |                                                                                                    | _ 14 |
|   | 3 3 1 1 | MS-Windows: unexpected error message content temporarily unavailable                                  | 1/   |

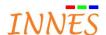

| 3.3.1.2 | Gekkota start-up time                                                             | 14 |
|---------|-----------------------------------------------------------------------------------|----|
| 3.3.1.3 | Windows system on NEC device: stand-by with OPS module                            | 14 |
| 3.3.1.4 | Windows system with EWF activated                                                 | 14 |
| 3.3.1.5 | Using SQL server Web IDL                                                          | 16 |
| 3.3.1.6 | Facing unexpected black pictures artefact when hardware acceleration is activated | 16 |
| 3.3.1.7 | Monitor-monitoring not supported on some PC Windows configuration                 | 16 |
| 3.3.1.8 | Installing a virtual machine could prevent SignMeeting to work on Gekkota RT      | 16 |
| 3.3.1.9 | DVB-T on USB not supported properly (since 5 April 2016)                          | 17 |
| 3.3.1.1 | Make work Gekkota Web server on other port than default port 8080                 | 17 |
| 3.3.1.1 | 1 Overscan                                                                        | 17 |
| 3.3.2   | Gekkota SMA300                                                                    |    |
| 3.3.2.1 | Player synchronization                                                            | 18 |
| 3.3.2.2 |                                                                                   |    |
| 3.3.2.3 | Flash and YouTube                                                                 | 18 |
| 3.3.2.4 | Driver USB-to-serial                                                              | 18 |
| 3.3.2.5 |                                                                                   | 18 |
| 3.3.2.6 | Unexpected vertical synchronization lost with some TV set leading to black screen | 18 |
| 3.3.3   | Gekkota DMB400                                                                    | 19 |
| 3.3.3.1 | HDMI-input & URI Audio/video input                                                |    |
| 3.3.3.2 | MS-PowerPoint                                                                     | 20 |
| 3.3.3.3 | Resolution mode and monitor compatibility                                         |    |
| 3.3.3.4 |                                                                                   |    |
| 3.3.3.5 |                                                                                   | 21 |
| 3.3.4   | Gekkota DMB300                                                                    |    |
| 3.3.4.1 | Unexpected video skip frame with TNT decoding or video Mpeg4 HD                   | 21 |
| 3.3.4.2 |                                                                                   |    |
| 3.3.4.3 |                                                                                   |    |
| 3.3.4.4 | Deinterlacer filter                                                               | 22 |
| 3.3.4.5 | 2 MS-PowerPoint at the same time                                                  |    |
| 3.3.4.1 | RS232 Command                                                                     |    |
| 3.3.4.1 |                                                                                   |    |
| 3.3.4.1 | WLAN is inactivated as soon as the WebUI page is validated                        |    |
| 3.3.5   | Gekkota DMC200                                                                    |    |
| 3.3.5.1 | Unexpected video skip frame with TNT decoding or video Mpeg4 HD                   |    |
| 3.3.5.2 | Deinterlacer filter                                                               |    |
| 3.3.5.3 | Web site image not displayed sometimes                                            |    |
| 3.3.5.1 | Infrared                                                                          | 24 |
| 3.3.5.1 | DVB-T with Express card Hauppauge                                                 |    |
| 3.3.5.1 | "Bus error" when booting implying infinite player reboot                          |    |
| 3.3.5.2 | Flash and YouTube                                                                 | 25 |
| 3.3.5.3 | RS232 Command                                                                     |    |
| 3.3.5.1 | Fail soft mode is not working with some specific players                          |    |
| 3.3.6   | Gekkota SMT210                                                                    |    |
| 3.3.6.1 |                                                                                   |    |
| 3.3.6.2 |                                                                                   |    |
| 3.3.6.3 | 0 0                                                                               |    |
| 3.3.7   | Gekkota SMA200/SMP200                                                             |    |
| 3.3.7.1 |                                                                                   |    |
| Caldent |                                                                                   |    |
|         |                                                                                   |    |

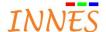

| 27 |
|----|
|    |

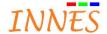

#### 1 Introduction

The goal of this document is to give some troubleshooting options when facing some kind of issues with Gekkota G3.

#### 2 Features

#### 2.1 Common

2.1.1 Flash execution need to be (always) allowed in Web browser when connecting to the device WebUI

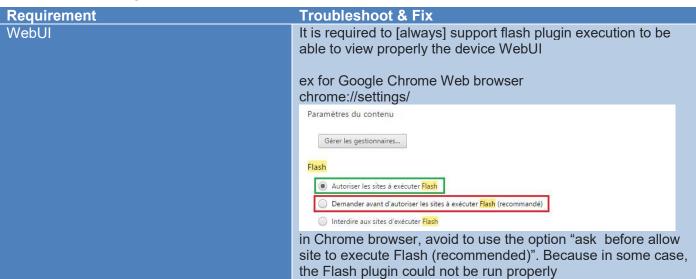

#### 2.1.2 Access to player WebDAV directory

| Requirement        | Description                                                      |
|--------------------|------------------------------------------------------------------|
| WebDAV directories | These directories are available through the player WebDAV server |
|                    |                                                                  |
|                    | Player configuration                                             |
|                    | http:// <player_ip_addr>/.admin/</player_ip_addr>                |
|                    | Player content                                                   |
|                    | http:// <player addr="" ip="">/.playout/</player>                |
|                    | Player status                                                    |
|                    | http:// <player_ip_addr>/.status/</player_ip_addr>               |
|                    | Player log                                                       |
|                    | http:// <player addr="" ip="">/.log/</player>                    |
|                    |                                                                  |
|                    | The WebDAV directories can be listed with the URL                |
|                    | http:// <player addr="" ip="">/?list directory</player>          |
|                    | interit spiayor in Madis 1: not an ootory                        |

#### 2.1.3 Export a playout

| Requirement      | Description                                                                     |
|------------------|---------------------------------------------------------------------------------|
| Export a playout | Playout can be exported as tar.gz from the player to your PC with a Web browser |
|                  | Type the URL in your Web browser                                                |
|                  | http:// <your_player_ip_address>/.playout/?export</your_player_ip_address>      |

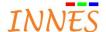

The playout is stored by default

in C:\Users\<user\_name>\Downloads as an archive tar.gz

Compatibility: to be able to inflate properly the archive, the used software has to support UTF8 (supported only on very latest version 2016)

- WinRar V5.40 beta1 (or above)
- 7Zip V9.5 (or above)

limitations: the medias whose relative path is more than 100 characters are not exported in tar.gz

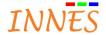

# 2.1.4 Configuration script filename pattern

| Requirement                           | Description                                                                               |
|---------------------------------------|-------------------------------------------------------------------------------------------|
| Configuration script filename pattern | These configuration filename patterns are supported through USB:                          |
|                                       | - 00000000000.js                                                                          |
|                                       | - <mac>.js (upper case only for <mac>)</mac></mac>                                        |
|                                       | For example: 001CE602FC01.js                                                              |
|                                       | - <mac>.configuration.js (lower case as well as upper case</mac>                          |
|                                       | for <mac>)</mac>                                                                          |
|                                       | For example: 00-1C-E6-02-FC-01.configuration.js or 00-1c-e6-02-fc-<br>01.configuration.js |
|                                       | - <hostname>.configuration.js (lower case as well as upper case</hostname>                |
|                                       | for <hostname>)</hostname>                                                                |
|                                       | - <uuid>.configuration.js (lower case as well as upper case</uuid>                        |
|                                       | for <uuid>)</uuid>                                                                        |
|                                       | - configuration.js                                                                        |

# 2.1.5 Adjust display duration for the message "content temporarily unavailable (code <i>)"

| Requirement                                                      | Description                                                                                                    |
|------------------------------------------------------------------|----------------------------------------------------------------------------------------------------|
| Display duration of the message "content temporarily unavailable | It is possible to adjust display duration of message <i>content</i> temporarily unavailable (code <i>) by setting innes.xpf.media-erroduration in second.</i> |
| (code <i>)</i>                                                   | In case set to 0, the message is not displayed at all                                                                                                    |

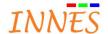

# 3 Troubleshooting options

# 3.1 Message on the monitor (or TV set)

#### 3.1.1 Gekkota 3

3.1.1.1 Content temporarily unavailable <media path file name> (code <i>)

| Requirement                                                                                                    | Troubleshooting option                                                                                                    |
|----------------------------------------------------------------------------------------------------|----------------------------------------------------------------------------------------------------|
| When a media required by your                                                                                                    | (Gekkota 3)                                                                                                    |
| playout is missing on the device, the error message "content temporarily                                                                                                    | To solve the issue, publish again the playout on the device after having checked that:                                                                                                    |
| unavailable code: <media file="" name="" path=""> (code &lt;1&gt;) is displayed</media>                                                                                                    | <ul> <li>in CMS (Screen Composer or PlugnCast), the media used is still existing in your library</li> </ul>                                                                                            |
|                                                                                                    | the exact path file name is matching with the one in the manifest                                                                                                    |
|                                                                                                    | <ul> <li>your playlist do not refer this obsolete media</li> </ul>                                                                                                    |
| When a media embedded in your playout is not supported by your device, the error message "content temporarily unavailable code: <media file="" name="" path=""> (code &lt;0&gt;) is displayed</media> | (Gekkota 3) To solve the issue, remove this (not supported) media of your playout and publish it again. For more information about supported media, refer to Gekkota supported medias and performances |

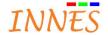

# 3.1.2 Gekkota 4

#### 3.1.2.1 Content temporarily unavailable <media path file name> (code <i>)

| 3.1.2.1 Content temporarily unavailable <media file="" name="" path=""> (code &lt;1&gt;)</media> |                                                                                                    |  |
|--------------------------------------------------------------------------------------------------|----------------------------------------------------------------------------------------------------|--|
| Requirement                                                                                      | Troubleshooting option                                                                                     |  |
| code 404                                                                                         | (Gekkota 4)                                                                                                |  |
| (= error code HTTP 404 = file not                                                                | To solve the issue, publish again the playout on the device after                                          |  |
| found)                                                                                           | having checked that:                                                                                       |  |
|                                                                                                  | - in CMS (Screen Composer or PlugnCast), the media used                                                    |  |
|                                                                                                  | is still existing in your library                                                                          |  |
|                                                                                                  | <ul> <li>the exact path file name is matching with the one in the manifest</li> </ul>                      |  |
|                                                                                                  | your playlist do not refer this obsolete media                                                             |  |
| code 403                                                                                         | The remote media is not available (serveur unavailable)                                                    |  |
| (= error code HTTP 403 = access                                                                  | The remote media is not available (serveur unavailable)                                                    |  |
| denied)                                                                                          |                                                                                                    |  |
|                                                                                                  |                                                                                                    |  |
|                                                                                                  |                                                                                                    |  |
| code 401                                                                                         | The playback of the medias requires authentication (or login/user                                          |  |
| (= error code HTTP 401 =                                                                         | name are not correct)                                                                                      |  |
| authorization required)                                                                          |                                                                                                    |  |
| Code O (Mixed Content) = modic                                                                   | Diver Cost only by LIDI can not be viewed from Diver Cost by                                               |  |
| Code 0 (Mixed Content) = media https viewed from http domain                                     | PlugnCast only: http URI can not be viewed from PlugnCast https domain                                     |  |
| PlugnCast (or reciprocally)                                                                      | uomam                                                                                                    |  |
| r lagitodet (et recipiocally)                                                                    |                                                                                                    |  |
| Code 0 = media not supported at all                                                              | ex: .swf not supported on DM4/SM3                                                                          |  |
| by your device                                                                                   |                                                                                                    |  |
|                                                                                                  |                                                                                                    |  |
| Code 1 = an error occurred when the                                                              | An error occurred with your media when playing the playout.                                                |  |
| media has been inserted in the dom (bind)                                                        | Please contact <a href="mailto:support@innes.fr">support@innes.fr</a> for more information                 |  |
| Code 2 = erreur lors de l'activation                                                             |                                                                                                    |  |
| du viewer (play)                                                                                 |                                                                                                    |  |
| Code 3 = media repeat error                                                                      |                                                                                                    |  |
|                                                                                                  |                                                                                                    |  |
|                                                                                                  |                                                                                                    |  |
| Code 5 = event error sur xhr de                                                                  | change the media behavior to try to solve the issue                                                        |  |
| control                                                                                          |                                                                                                    |  |
| Code 6 = event abort ou timeout sur                                                              |                                                                                                    |  |
| xhr de control*                                                                                  | Not supported by your device (outside requirements). Demoye the                                            |  |
| Code 4                                                                                           | Not supported by your device (outside requirements). Remove the medias from your playout and publish again |  |
|                                                                                                  | Or linked medias missing (double check that the medias is in the                                           |  |
|                                                                                                  | library                                                                                                    |  |
|                                                                                                  | ····· <i>J</i>                                                                                             |  |

3.1.2.2 This content <media path file name> is not compatible with this platform (or device)

| Requirement                                    | Troubleshooting option                                        |
|------------------------------------------------|---------------------------------------------------------------|
| When a media embedded in your                  | (Gekkota 4)                                                   |
| playout is not supported by your               | To solve the issue, remove this (not supported) media of your |
| device, the error message "this                | playout and publish it again. For more information about      |
| content <media name="" pathfile=""> is</media> | supported media, refer to Gekkota supported medias and        |
| not compatible with this device" is            | performances                                                  |
| displayed                                      |                                                               |

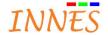

#### 3.2 Common

# 3.2.1 Platform facing video decoding capabilities

| Requirement               | Troubleshooting option                                                                                                    |
|---------------------------|----------------------------------------------------------------------------------------------------|
| Possibility to skip frame | In case player is not able to decode in real time (platform capability limitations), a preference innes.video-with-audio.skip-late-frames permits to choose wanted video behaviour: + The late frames are skipped (not rendered), so video becomes 'spasmodic', but audio and video stay synchronized  The late frames are rendered, so video can be a little bit slower, and audio can be unsynchronised to video (in advance)  Possible values:  'false': never skip frames, audio can be unsynchronised;  'true' (default): skip late frames, audio and video stay synchronised |
|                           |                                                                                                    |

# 3.2.2 Increase overall performances by optimizing audio decoding

| Requirement                   | Troubleshooting option                                            |
|-------------------------------|-------------------------------------------------------------------|
| Optimize audio-video decoding | Audio sample rate converter consumes CPU time and may decrease    |
|                               | the overall performances. It is possible to optimize the audio by |
|                               | setting the preference                                            |
|                               | innes.avkit.audio-output-sample-rate which defines the used audio |
|                               | framerate                                                         |
|                               | - '44100' : 44.1KHz framerate ( <b>default</b> )                  |
|                               | - '48000' : 48KHz framerate                                       |

# 3.2.3 MS-PowerPoint in playfolder: transparency

| Requirement             | Troubleshooting option                                           |
|-------------------------|------------------------------------------------------------------|
| Playfolder transparency | When playing a MS-PowerPoint media in playfolder, set background |
|                         | as transparency to see the Playzilla background colour           |

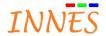

#### 3.2.4 MS-PowerPoint played infinitely

| Requirement                       | Troubleshooting option                                                                                                    |
|-----------------------------------|----------------------------------------------------------------------------------------------------|
| MS-PowerPoint : duration per page | When inserted in Screen Composer or PlugnCast, duration per page is often null (0). If played once, the MS-PowerPoint will be played infinitely.  Set a duration not null (ex: 10 sec per page) so that the media MS-PowerPoint can end |

# 3.2.5 Download a playout containing playfile/playfolder to a player takes an unexpected very long time

| Requirement                     | Troubleshooting option                                                                |
|---------------------------------|---------------------------------------------------------------------------------------|
| Create subfolder in Screen      | When a playfile or playfolder is created in Screen Composer G3, at                    |
| Composer when using playfile or | the publishing, the entire parent directory of playfile variable or                   |
| playfolder                      | playfolder variable is downloaded in the player even if some of them will not be used |
|                                 | Think to create subfolder in Screen Composer when using playfile or                   |
|                                 | playfolder else the entire library could be downloaded in the player!                 |
|                                 | Note: this constraint does not exist with PlugnCast G3                                |

#### 3.2.6 Bitrate limitation & WebUI connection

| Requirement        | Troubleshooting option                                                                                                    |
|--------------------|----------------------------------------------------------------------------------------------------|
| Bitrate limitation | When the player bitrate limitation is set to low rate of 128kbps (or below), the connection to the WebUI could be very very long. In case issue to connect to the WebUI after having set the bitrate limitation due to poor network reactivity, you can inject a script by USB to inactivate again the bitrate limitation  Please refer to Gekkota application note configuration-by-script |

#### 3.2.7 Playout (requiring remote resource) not taken by the player

| Requirement      | Troubleshooting option                                                                                            |
|------------------|----------------------------------------------------------------------------------------------------|
| Remote ressource | In case remote resource is not available at the moment of the publication, the playout is not taken by the player |
|                  | Indeed, when reading the manifest the player is checking that all the resource to be downloaded are available     |

#### 3.2.8 AVCmd not activated by default

| Requirement                  | Troubleshooting option                                                                                                    |
|------------------------------|----------------------------------------------------------------------------------------------------|
| AVCmd inactivated by default | Web IDL AVCmd TCP/IP, serial & DDC profiles are not activated* by default in Gekkota. Refer to Gekkota application note AVCmd for more information |
|                              | Except for SMA300                                                                                                    |

#### 3.2.9 Unexpected screen brightness modification at player boot-up when AVCmd is activated

| Requirement         | Troubleshooting option                                      |
|---------------------|-------------------------------------------------------------|
| AVCmd compatibility | Some unexpected brightness modification has been noticed at |
|                     | player boot-up (ex: DMC200) when AVCmd is activated with a  |
|                     | specific device (ref: Philips 223V)                         |
|                     |                                                             |

#### 3.2.10 Part of playout update with USB stick

| Requirement                          | Troubleshooting option                          |
|--------------------------------------|-------------------------------------------------|
| Part of a playout can be updated     | Refer to Gekkota application note USB injection |
| with USB stick (ex: only a directory |                                                 |
| content)                             |                                                 |

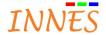

#### 3.2.11 Player reboot when using Slide Maker with transition between medias

| Requirement           | Troubleshooting option                                                                                                    |
|-----------------------|----------------------------------------------------------------------------------------------------|
| Double CSS transition | Double CSS transition are not supported (and could make reboot the player) For example playing slideshow Slide Maker containing fading objects (with transition activated between media) |

#### 3.2.12 Several medias of the same type played at the same time

| Requirement                                             | Troubleshooting option                                                                                                    |
|---------------------------------------------------------|----------------------------------------------------------------------------------------------------|
| several instances of same media played at the same time | Playing several instances of same media type like MS-PowerPoint, video and horizontal scrolling text is not supported and could imply playback error leading to unexpected error message content temporarily unavailable                                                                        |
|                                                         | In case a media is inserted in a region of a grid, the media is considered as played even if region is not visible. To avoid any unexpected issue, do prefer attribute this kind of media in a same region (ex: one region is dedicated to videos, another one for horizontal scrolling texts,) |
|                                                         | For more information, refer to Gekkota supported media and performances                                                                                                    |
|                                                         | Note for DMB300 only: 2 instances of MS-PowerPoint are allowed to be viewed at the same time                                                                                                    |

#### 3.2.13 Using UDP streaming

| Requirement   | Troubleshooting option                                           |
|---------------|------------------------------------------------------------------|
| UDP streaming | In case facing issue with UDP streaming, please refer to Gekkota |
|               | application note encoder/streamer application notes for more     |
|               | information                                                      |

#### 3.2.14 Player not able to fetch new content from WebDAV server (behaviour "infinite")

| Requirement                         | Troubleshooting option                                                |
|-------------------------------------|-----------------------------------------------------------------------|
| A playout file content can be       | In case the media behaviour is "played infinitely", the media content |
| updated automatically by connecting | is never updated. To solve the issue, set the media behaviour         |
| to WebDAV server every n minute     | "played 1X"                                                           |

#### 3.2.15 Playlist and playfolder of audio medias in main zone of visual-channel with PlugnCast G3

| Requirement                                                       | Troubleshooting option                                                                                                    |
|-------------------------------------------------------------------|----------------------------------------------------------------------------------------------------|
| Support of playlist of audio medias or playfolder of audio medias | It is recommended to insert playlist of audio medias (or playfolder of audio medias) in audio zone. Else in case playlist of audio medias (or the playfolder of audio medias) is inserted in main zone of visual channel, the audio cannot be rendered properly and the error message *content temporarily unavailable (code 0)* is raised on the screen |

#### 3.2.16 Audio conflict between visual and audio channel when playing URI Web page

| Requirement                         | Troubleshooting option                                                  |
|-------------------------------------|-------------------------------------------------------------------------|
| Audio of visual channel is muted    | In case you need to render audio of Jack 3'5 or on HDMI with audio      |
| when an audio channel exists except | channel or zone audio of audio visual channel, it is not                |
| when the media is an URI Web page   | recommended to play an URI of Web page (like YouTube) in visual         |
|                                     | channel else the both audio tracks from Web page and and audio          |
|                                     | channel is heard (conflict between audio tracks). At this time there is |
|                                     | no workaround. Remove either the audio channel, either the URI of       |
|                                     | visual channel                                                          |

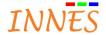

#### 3.3 Specific to some player

#### 3.3.1 Gekkota RT

3.3.1.1 Gekkota don't start automatically at player boot-up when date is very old

| Requirement              | Troubleshooting option                                                  |
|--------------------------|-------------------------------------------------------------------------|
| Gekkota RT can work with | In case time&date is very old (especially when time&date is set         |
| time&date in the past    | before the last software update date), Gekkota is not starting at boot- |
|                          | up. To solve the issue, set the date on time or set the date after the  |
|                          | last software update date                                               |

3.3.1.2 Not able to connect to the player randomly at start-up (and unexpected "No licence" message)

| Requirement                                               | Troubleshooting options                                                                                                    |
|-----------------------------------------------------------|----------------------------------------------------------------------------------------------------|
| Gekkota is using first LAN interface of MS-Windows system | In case several LAN interfaces (Blue Tooth LAN interface, Virtualbox Ethernet LAN interface) are present on your system, the MS-Windows system cannot warranty that the first LAN interface to be ready is the "Ethernet" LAN interface one. Meaning that sometimes the first LAN interface is Ethernet, and sometimes it is the Blue tooth one. In this last case, Gekkota may not work properly (leading to licence issue, or problems to connect to WebUI). To solve the issue, inactivate all LAN network interfaces (except the main Ethernet LAN interface) |
|                                                           | Connexion réseau Bluetooth Désactivé Bluetooth Device (Personal Area  VirtualBox Host-Only Network Désactivé VirtualBox Host-Only Ethernet Ad  Wi-Fi Non connecté Dell Wireless 1703 802.11b g n (2.4                                                                                                    |

#### 3.3.1.3 MS-PowerPoint on XP SP2

| Requirement              | Troubleshooting option                                    |
|--------------------------|-----------------------------------------------------------|
| Support of MS-PowerPoint | Gekkota RT uses **MS PowerPoint2010 Viewer** which is not |
|                          | compatible with *Windows XP SP2*                          |
|                          | Windows XP SP3 could be required (for example the device  |
|                          | Samsung type N).                                          |

#### 3.3.1.4 Performances Windows 7+ versus Windows XP

| Requirement                 | Troubleshooting option                                                                                                    |
|-----------------------------|----------------------------------------------------------------------------------------------------|
| Windows XP versus Window XP | Due to some huge Windows architecture improvements between the both Windows-OS generation, performances are better on Windows |
|                             | 7+ (gekkota nt-ia32)                                                                                                    |

#### 3.3.1.5 Unexpected software pop-up prompt or Windows task bar appearing

| Requirement                      | Troubleshooting option                                            |
|----------------------------------|-------------------------------------------------------------------|
| Gekkota RT can be annoyed by     | Additional software installed in Windows platform (antivirus, and |
| unexpected screen prompt done by | many other) may prompt some pop-up over Gekkota RT viewport.      |
| other softwares                  | Consequently, it may make appear unexpected Windows OS task       |
|                                  | bar banner at the bottom of the screen. To solve issue, configure |
|                                  | Windows station to not prompt some pop-up at Windows start-up     |

#### 3.3.1.6 MS-Windows Starter Edition / Basic Edition / XP: tearing

| Requirement                   | Troubleshooting option                                             |
|-------------------------------|--------------------------------------------------------------------|
| Compatibility with MS-Windows | The product Gekkota cannot work properly on these versions of MS-  |
|                               | Windows7: Windows7 Starter Edition and MS-Windows 7 Basic          |
|                               | Edition                                                            |
|                               | Indeed, tearing is noticed on video decoding because some graphics |
|                               | lib used by these Windows versions does not implement some         |
|                               | required API like "vertical synchronization"                       |

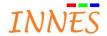

#### 3.3.1.7 MS-Windows 7 and theme "aero"

| Requirement                   | Troubleshooting option                                                           |
|-------------------------------|----------------------------------------------------------------------------------|
| Compatibility with MS-Windows | Do use Windows theme <i>aero</i> to avoid unexpected tearing on some video media |

3.3.1.1 MS-Windows: unexpected error message content temporarily unavailable

| roubleshooting option                                                                                                    |
|----------------------------------------------------------------------------------------------------|
| Since version V3.12.26 (supporting 4K decoding), some not powerful MS-Windows platform may display sometimes an unexpected error nessage "content temporarily unavailable" when playing some video is it should not (due to memory allocation issue). To solve this issue, return to version V3.12.24 (or below) else contact support@innes.fr for more information |
| )<br>                                                                                                    |

#### 3.3.1.2 Gekkota start-up time

| Requirement           | Troubleshooting option                                                                                                    |
|-----------------------|----------------------------------------------------------------------------------------------------|
| Gekkota start-up time | For information, Gekkota start-up time could be quite long (duration of 5 minutes has been noticed sometimes on some MS-Windows systems.  Noticed by example with Core Intel Core i7 / Windows 8 / NVIDIA K1200) |

#### 3.3.1.3 Windows system on NEC device: stand-by with OPS module

| Requirement | Troubleshooting option                                                 |
|-------------|------------------------------------------------------------------------|
| Stand-by    | When Gekkota enters in stand-by mode, the module powers off the        |
|             | display, so it is impossible to automatically stand-by off afterwards. |
|             | To work around this expected behaviour, go to OSD menu and set to      |
|             | ON the variable <b>option power</b> (Menu OSD > ADVANCED >             |
|             | OPTION > SETTINGS > OPTION POWER)                                      |

#### 3.3.1.4 Windows system with EWF activated

| Requirement    | Troubleshooting option                                              |
|----------------|---------------------------------------------------------------------|
| EWF management | When EWF is activated on C: all data written dynamically on C:\ are |
|                | stored in RAM (not persistent after reboot) except if this          |
|                | command ewfmgr C: -commit is done                                   |

#### 3.3.1.4.1 Windows system Samsung: failure risk with installation from network

| Requirement                           | Troubleshooting option                                                                                                    |
|---------------------------------------|----------------------------------------------------------------------------------------------------|
| EWF management / Install from network | Gekkota_rt installation on Samsung OPS (with EWF activated on C:\) from network may face some network access at next reboot and consequently installation of new version would fail.                                  |
|                                       | If a previous version is installed, the Gekkota_RT is using one profile and one playout situated on C:\ (instead of D:\ previously, so not the good one). But most of that, EWF flag stays inactive as it should not. |
|                                       | To not face this problem, do not installed Gekkota from network directory:                                                                                                    |
|                                       | <ul> <li>activate again EWF: ewfmgr c: -enable and reboot platform</li> <li>copy Gekkota_RT (version 3.12.16 or above) locally on PC (not network) and</li> </ul>                                                     |
|                                       | - start again installation                                                                                                    |

#### 3.3.1.4.2 Windows system Samsung SBB-D32CV2/EN with EWF activated (Gekkota\_RT 3.11.14 or below)

| ž –                                                    | ,                                                                                                    |
|--------------------------------------------------------|----------------------------------------------------------------------------------------------------|
| Requirement                                            | Troubleshooting option                                                                                               |
| EWF management / Gekkota RT version 3.11.14 (or below) | The Gekkota RT version 3.11.14 (or below) does not succeed to install the playout on D:\.                            |
|                                                        | To work around this issue, execute the following steps: - Inactivate EWF: ewfmgr c: -disable and reboot the platform |

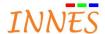

Execute installer playzilla\_embedded-nt\_ia32-setup-3.11.14.exe - datadir D:
 Activate again EWF: ewfmgr c: -enable and reboot the platform

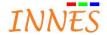

#### 3.3.1.4.3 Windows system on Samsung: device stand-by

| Requirement     | Troubleshooting option                                                                                                    |
|-----------------|----------------------------------------------------------------------------------------------------|
| Device stand-by | In order to make work properly the standby on Samsung with an embedded PC (internal or external), you must connect your 'Magic Info Out' output to 'Magic Info in' HDMI input of display |
|                 | This connection must be done <b>before</b> the power on + using VGA input RS232 make failed the standby mode functionality automatically (contrary to 'Magic Info' connection)           |

#### 3.3.1.5 Using SQL server Web IDL

| Requirement         | Troubleshooting option                                                                                                    |
|---------------------|----------------------------------------------------------------------------------------------------|
| External driver SQL | Using SQL Server Web IDL requires installation of an additional specific driver ODBC on the player Windows (it depends on used |
|                     | SQL server: MySQL, MS SQL Server,). For more information, please refer to Gekkota application note ODBC driver installation    |

#### 3.3.1.6 Facing unexpected black pictures artefact when hardware acceleration is activated

| Requirement                                   | Troubleshooting option                                                                                                    |
|-----------------------------------------------|----------------------------------------------------------------------------------------------------|
| Video decoding with HW acceleration activated | Some of the DXVA decoders could face some trouble to decode some video (high resolution, high bit rate) and consequently some |
| acceleration activated                        | unexpected black pictures (artefact) could be displayed sometimes                                                             |
|                                               | when decoding the video                                                                                                    |

#### 3.3.1.7 Monitor-monitoring not supported on some PC Windows configuration

| Requirement        | Troubleshooting option                                                                                                    |
|--------------------|----------------------------------------------------------------------------------------------------|
| Monitor-monitoring | Important: in some rare PC configurations (seen with a customer using a graphics cards 2200 with a display port), the monitor-monitoring may imply infinite player reboots (V3.12.32 or above) meaning that monitor-monitoring cannot work with this version and with your configuration. In this case, inactivate back the monitor-monitoring by setting it to false the preference: innes.app-profile.monitor-monitoring.i2c_1. <your_connector>.authorized.  In case the problem is still present, please contact</your_connector> |
|                    | support@innes.pro                                                                                                    |

#### 3.3.1.8 Installing a virtual machine could prevent SignMeeting to work on Gekkota RT

|                            | racinite could prove the eigenviceting to work on controlar tr                                                                                                    |
|----------------------------|----------------------------------------------------------------------------------------------------|
| Requirement                | Troubleshooting option                                                                                                    |
| Compatibility with VM Ware | Installing Virtual machine on your PC Windows may change the default LAN interface, and imply that SignMeeting is not working anymore with your legacy configuration  To work around the issue: - create a new player in SignMeeting by changing the MAC and IP address according to the LAN interface seen when test card is activated |
|                            | - or inactivate network interface used by Virtual machine                                                                                                    |

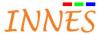

# 3.3.1.9 DVB-T on USB not supported properly (since 5 April 2016)

| Requirement    | Troubleshooting option                                                                                                    |
|----------------|----------------------------------------------------------------------------------------------------|
| DVB-T USB card | Since the 5 of April 2016, the audio (AC3 and EAC3) of TNT channel (USB tuner) is not decoded on Gekkota RT (especially in France because stream audio is encoded in AC3 or EAC3)                                                                                                    |
|                | These are the TNT devices (tested before 5 of April 2016)  - which are working properly with Gekkota_RT (customer feed back)  Hauppauge, WinTV-Duet HD, model 1407 (2 tuners)  Conceptronic, CTVDIGUSB2  - which are not working properly with Gekkota_RT (customer feed back)  AverMedia,  AverTV Digi Volar |

|                                             | Avoi i v Bigi voidi                                                                                                    |
|---------------------------------------------|----------------------------------------------------------------------------------------------------|
| 3.3.1.10 Make work Gekkota                  | Web server on other port than default port 8080                                                                                                    |
| Requirement                                 | Troubleshooting option                                                                                                    |
| Gekkota WebUI is using port 80 (by default) | In case port 80 is used by another service, it is not possible to access to Gekkota WebUI  To work-around, stop the service using port 80, open Gekkota RT  WebUI, edit maintenance/preferences  innes.webserver.providers.http.port and change the  value according the port value that you want to use (ex: 7575). Save and restart Gekkota. Connect to WebUI:  Ex: <a href="http://&lt;player_IP_address&gt;:7575">http://<player_ip_address>:7575</player_ip_address></a> |
|                                             | Preference can be also changed in Windows file system:  • Stop Gekkota  • Change the value C:\Program Files (x86)\Innes Gekkota RT\defaults\preferences\webserver-os-family_nt-prefs.js For example: pref("innes.webserver.providers.http.port", 7575);  • Start gekkota                                                                                                    |
|                                             | So that the preference is persistent after Gekkota re-installation, change the preference in the Gekkota RT profile:  • Stop Gekkota  • C:\Users\ <user>\AppData\Roaming\Innes\Gekkota\ Profiles\<id>.default\prefs.js  For example: user_pref("innes.webserver.providers.http.port", 7575);  • Start gekkota</id></user>                                                                                                    |

#### 3.3.1.11 Overscan

| 0.0.1.11                 |                                                                                                    |
|--------------------------|----------------------------------------------------------------------------------------------------|
| Requirement              | Troubleshooting option                                                                                                    |
| Overscan (not supported) | The overcan WebUI function is not available for Gekkota MS-Windows. But it is possible to use hidden preferences to adjust overscan. Go in WebUI, menu maintenance > preferences and set the different values of overscan |
|                          | For example: innes.player.display.left: 15 (in pixel)                                                                                                    |
|                          | innes.player.display.top: 10 (in pixel)                                                                                                    |
|                          | innes.player.display.height: 1890 (in pixel) innes.player.display.width: 1000 (in pixel)                                                                                                    |

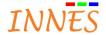

#### 3.3.2 Gekkota SMA300

#### 3.3.2.1 Player synchronization

| Requirement            | Troubleshooting option                                                    |
|------------------------|---------------------------------------------------------------------------|
| Player synchronization | Player synchronization is not activated by default. To activate it, refer |
|                        | to Gekkota application note Gekkota application note Player               |
|                        | synchronization                                                           |

3.3.2.2 Installation error message displayed in case wrong PlugnCast G3 configuration

| Requirement                | Troubleshooting option                                                                                                    |
|----------------------------|----------------------------------------------------------------------------------------------------|
| Wrong URL for PlugnCast G3 | Configuration of server G3 with URL/login/password of a not PlugnCast server could lead to message display [Waiting] Installation in progress then [error] Installation error. In order to fix the issue:  - inactive server G3 configuration - set the appropriate server connexion parameter of server PlugnCast G3 |

#### 3.3.2.3 Flash and YouTube

| Requirement     | Troubleshooting option                                            |
|-----------------|-------------------------------------------------------------------|
| Flash & YouTube | Until now YouTube is using flash technology. Given that the video |
|                 | inside Flash is not accelerated, flash video rendering on YouTube |
|                 | (and audio as well) cannot be warrantied on the player            |
|                 | Please refer to Gekkota supported medias and performances         |

#### 3.3.2.4 Driver USB-to-serial

| Requirement          | Troubleshooting option                                                   |
|----------------------|--------------------------------------------------------------------------|
| Driver USB-to-serial | The supported USB-to-serial device vendor ID are FTDI &                  |
|                      | PROLIFIC. For more information please refer to Gekkota <i>Driver USB</i> |
|                      | to serial device vendor id application note                              |
|                      | The players SMA300 which are supporting WWAN (PSN = 00740 or             |
|                      | 00750), cannot supporting driver USB-to-serial                           |

#### 3.3.2.5 Unexpected black screen while transition from image to video (color key)

| Requirement               | Troubleshooting option                                                  |
|---------------------------|-------------------------------------------------------------------------|
| Transition image to video | A short black screen of one second duration could appear while          |
|                           | transition from an image to a video media. This is due to color key     |
|                           | value defined by default to:                                            |
|                           | <ul><li>browser.display.background color = #010203``` (black)</li></ul> |
|                           | This value can be modified according to the background color. For       |
|                           | example, in case background color is white, set this preference to      |
|                           | <ul><li>browser.display.background color = #FEFDFC``` (white)</li></ul> |

#### 3.3.2.6 Unexpected vertical synchronization lost with some TV set leading to black screen

| Requirement              | Troubleshooting option                                                                                                    |
|--------------------------|----------------------------------------------------------------------------------------------------|
| Vertical synchronization | Some unexpected vertical synchronization losing could be noticed on SMA300 leading to eternal black screen (no video signal) with some specific TV set (ex: Samsung UE32F6510) and user preference plugin.disable = false). The issue has been noticed when playing (HTML benchmark file + video HD + scrolling text). To workaround the issue, try with another TV set or restore user preference plugin.disable = true  Some unexpected temporary vertical synchronization (rough for a duration of 1 minute) could be noticed also on TV set. Innes is working on a fix. |

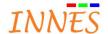

#### 3.3.3 Gekkota DMB400

# 3.3.3.1 HDMI-input & URI Audio/video input

| Paguirement Troubleshooting option                  |                                                                                                    |
|-----------------------------------------------------|----------------------------------------------------------------------------------------------------|
| Requirement                                         | Troubleshooting option                                                                                                    |
| HDMI-input source: maximal                          | - 1920x1080                                                                                                    |
| resolution                                          | - Version 4.10.10 beta190 (or above)                                                                                                    |
| Message content temporarily unavailable             | In case HDMI-input source playback leads to the displaying of the message "content temporarily unavailable"  - Check that the URI Audio/video input value is urn:innes:avinput. This URI Audio/video input is available in content model pack 3.52 (or above)  - Check that the user preference innes.video.renderer.default is set to the value overlay  - Check that the cable HDMI cable is properly connected to the HDMI-input cable  - Check that the source is playing properly a content (without rebooting or entering standby)  - Check that the source resolution is not above Full HD (1920x1080) |
| Duration of message content temporarily unavailable | The message duration can be adjusted in <b>playout &gt; property</b> (Refer to Screen Composer G3 or PlugnCast G3)                                                                                                    |
| Rare skip frame on HDMI-input content               | Some rare skip frame could be noticed when  - the resolution mode frequency is not the same as the one of the device connected to the HDMI-input connector (ex: if HDMI-input source is 60Hz, configure HDMI-out resolution with 60Hz as well)  - the audio is activated on HDMI-input source  - some other medias like Web pages are played at the same time (ex: YouTube)                                                                                                    |
| Black screen on the zone                            | The device with HDCP activated which are connected to the HDMI-input connector are not supported. In this case, a black screen is displayed in the HDMI-input zone                                                                                                    |
| Empty content for a while after                     | With PlugnCast G3 configuration, when the URI behaviour is                                                                                                    |
| disconnection of HDMI-input cable                   | - duration: <x> minutes</x>                                                                                                    |
| before playing the next media                       | In case the HDMI-input cable is unplugged (or HDMI-input source is switched off), the message "content temporarily unavailable" is displayed for 10 seconds (default duration) then the device play nothing until the end of the duration. To work around, set the URI Audio/video behaviour to  - 1X, max <x> minutes</x>                                                                                                    |
| No audio                                            | In case no audio can be heard, - Check that the source is output audio on HDMI in PCM stereo - Check in WebUI that audio is not muted.                                                                                                    |
| No audio or audio played sometimes                  | In case playing several audio tracks at the same time, the only audio track to play is chosen randomly between audio of HDMI-input and audio of the other audio-video media. Each time the audio ends, a new random is done again to decide which audio track to play at the next audio-video media start.  To be sure that the audio of the HDMI-input content is played, in calendar, delay the starting of the other media to play at the same time (by inserting by example an image just before)                                                                                                    |
| Reboot after several hours                          | The device could reboot after having played HDMI-input content for several hours                                                                                                    |

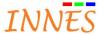

#### 3.3.3.2 MS-PowerPoint

| 5.5.5.2 Wi5-roweir oint                                  |                                                                                                    |
|----------------------------------------------------------|----------------------------------------------------------------------------------------------------|
| Requirement                                              | Troubleshooting option                                                                                                    |
| Format                                                   | Only .pptx and .ppsx extension are supported (2007/2010/2013/2016)  Note: in case you have some medias MS-PowerPoint *.ppt (or *.pps), save them into respectively  - PowerPoint presentation *.pptx, or - PowerPoint presentation *.ppsx                                                                                                    |
| Font rendering                                           | PlugnCast G3 environment: in manifest tab, in case some font is missing for your MS-PowerPoint media, add the appropriate font in your CMS font library                                                                                                    |
| Not properly supported in MS-PowerPoint medias rendering | - Not properly supported in MS-PowerPoint medias rendering:    - Animation    - Slide transitions    - Effects         - 3D, WordArt, shadow    - Images         - Image with filtering         - Emf    - Animated image         - Gif & png (displayed but not animated)    - Some forms         - Form end (ex: arrow,)         - Table object         - Smart Art         - Form group may be not properly placed sometimes    - Text         - Highlight vertical alignment         - Text centering inside text area form with rotation         - Unexpected text overlap could be noticed sometimes (rare)         - Some text inside text area form could be inverted horizontally (rare)         - Automatic line break at the end at the right end of the text area         - Audio & video         - Vertical fading (in case mixed horizontal & vertical fading)         - Font         - Fail over & substitution fonts |

# 3.3.3.3 Resolution mode and monitor compatibility

| Requirement                          | Troubleshooting option                                          |
|--------------------------------------|-----------------------------------------------------------------|
| Compatibility with monitor: Gekkota3 | Innes has noticed that a same resolution mode like "1920x1080"  |
| versus Gekkota4                      | 60Hz SMTPE (1080p)" properly supported by some monitor &        |
|                                      | Gekkota3 (ex: DMB300, SMA300) was not properly supported with   |
|                                      | Gekkota4 (ex: DMB400).                                          |
|                                      | If this problem occurs when replacing in the field by example a |
|                                      | DMB300 device by a DMB400 device, choosing another equivalent   |
|                                      | resolution mode like 1920x1080 60Hz CEA-861 should work around  |
|                                      | the issue                                                       |

# 3.3.3.4 Dual decoding

| Requirement   | Troubleshooting option                                            |
|---------------|-------------------------------------------------------------------|
| Dual decoding | By default, dual-decoding capability is not activated (preference |
|               | value innes.video.decoding-group.enabled is false).               |

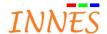

|                                                                        | Set the user preference innes.video.decoding-group.enabled to true                                                                                                    |
|------------------------------------------------------------------------|----------------------------------------------------------------------------------------------------|
| Maximal configuration                                                  | <ul> <li>Two video Full HD 1080p or</li> <li>One video Ultra HD 3840x2160p@30fps H265 + one video<br/>Full HD 1920x1080p (H264, MPEG-4, MPEG-2, VC-1, VP8,<br/>VP9)</li> </ul>                                                                                                    |
|                                                                        | Dual video decoding may be not supported when: - playing one video Ultra HD 3840x2160p H264 and another video H264 (other codecs than H264 would be decoded properly for the second video here) - playing one video Ultra HD 3840x2160p H265 and another video H265 (other codecs than H265 would be decoded properly for the second video here) - In the Ultra HD resolution, video decoding could be not properly supported when playing one video Ultra HD 3840x2160p H265 and one video Full HD 1080 interlaced (especially in the Ultra HD resolution, when the zone resolution is different of the video media intrinsic resolution). A high video pixel ratio (ex: ```2:1```) could increase this effect In the Ultra HD resolution and multi-zone using Scrolling text, News feeds, 2 video medias, PDF, Widget, canvas HTML Web page at the same time, some skip frame could be noticed on H265 video |
| Up/down transition in HTML5 media and video played at the same time    | HTML5 model transition up/down may lead to some unexpected video freeze on video media type 4K H265                                                                                                    |
| user preference<br>innes.video.renderer.default: gpu<br>versus overlay | - Warning: in case facing skip frame while video playback, check first that the user preference <b>innes.video.renderer.default</b> is <b>overlay</b> - Whereas the video decoding behaviour is better when the user preference <b>innes.video.renderer.default</b> is set to <b>overlay</b> , some videos medias might be not decoded - when played inside small zone (ex: video thumbnails), especially interlaced video medias or - when there is more than 2 video medias to be played at the same time (ex: video mosaic). To work around these 2 limitations, return to gpu mode by setting <b>innes.video.renderer.default</b> set to gpu                                                                                                    |

3.3.3.5 WebUI unavailable is case using invalid DNS and activating NTP server

| Requirement                        | Troubleshooting option                                                |
|------------------------------------|-----------------------------------------------------------------------|
| Invalid DNS & NTP server activated | Until version 4.10.10 beta58, using invalid DNS with NTP server       |
|                                    | activated may prevent the device to boot properly. To solve the issue |
|                                    | please contact support@innes.fr                                       |

#### 3.3.4 Gekkota DMB300

3.3.4.1 Unexpected video skip frame with TNT decoding or video Mpeg4 HD

| Requirement                       | Troubleshooting option                                                                                                    |
|-----------------------------------|----------------------------------------------------------------------------------------------------|
| TNT decoding or Mpeg4 HD decoding | Unexpected video skip frame could be noticed while <b>TNT decoding</b> or <b>Mpeg 4 HD decoding</b> (requiring GPU full capabilities) in case the video layer is overlapping with another layer (ex: when video layer is over background image layer) To avoid this kind of issue, - arrange layout to not overlap the video zone with other zones - don't set an image as background when a video TNT or Mpeg4 HD is decoded, especially when it is in full screen |

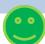

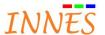

Zone2 : video TNT (or video Mpeg 4 HD) Zone2 : video TNT (or video Mpeg 4 HD)

3.3.4.2 BLDK module not updated since version Gekkota 3.12.10

| Requirement | Troubleshooting option                                    |
|-------------|-----------------------------------------------------------|
| Boot update | Bldk release update has been inactivated since Gekkota_os |
|             | V3.12.10                                                  |

3.3.4.3 Web site image not displayed sometimes

| Requirement      | Troubleshooting option                                                                |
|------------------|---------------------------------------------------------------------------------------|
| Support Web site | Some rare Web sites are implying to store a lot of images in graphics                 |
|                  | memory until fully filling it. The result is that some images could not               |
|                  | be displayed. In order to spare graphics memory, it is possible to set                |
|                  | the user preference layout.gpu-image-scaling.enabled to false                         |
|                  | <ul> <li>'true' (default): images handled by GPU (graphics processor unit)</li> </ul> |
|                  | - 'false': images handled by CPU (Main processor unit)                                |

#### 3.3.4.4 Deinterlacer filter

| Requirement               | Troubleshooting option                                                                    |
|---------------------------|-------------------------------------------------------------------------------------------|
| Change deinterlace filter | The preference which defines the video deinterlacer method                                |
|                           | is innes.video.deinterlace-mode                                                           |
|                           | - 'blend' : a mean between top and even field                                             |
|                           | - 'weave' : <b>do</b> nothing (let interlaced lines)                                      |
|                           | <ul> <li>'bob': takes one field, and doubles each line: available only for</li> </ul>     |
|                           | resolutions <= 720x576                                                                    |
|                           | <ul> <li>'discard': takes one field only: available only for resolutions &lt;=</li> </ul> |
|                           | 720x576                                                                                   |
|                           | - 'linear' : bob method, but the 'doubled' line is an interpolation instead of            |
|                           | a copy : available <b>only for</b> resolutions <= 720x576                                 |
|                           | <ul> <li>'yadif': spatial and temporal yadif algorithm: available only for</li> </ul>     |
|                           | resolutions <= 720x576                                                                    |

#### 3.3.4.5 2 MS-PowerPoint at the same time

| Requirement     | Troubleshooting option                                         |
|-----------------|----------------------------------------------------------------|
| 2 MS-PowerPoint | DMB300 is supporting playback of 2 MS-PowerPoint medias at the |
|                 | same time                                                      |
|                 |                                                                |

#### 3.3.4.1 RS232 Command

| Requirement    | Troubleshooting option                                  |
|----------------|---------------------------------------------------------|
| RS232 Commands | Please refer to Gekkota application note RS232 commands |

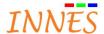

# 3.3.4.1 WLAN may be inactivated in case NTP server is activated

| Requirement | Troubleshooting option                                            |
|-------------|-------------------------------------------------------------------|
| WLAN        | WLAN interface is inactivated on DMB300 when NTP server is        |
|             | activated. To solve the issue, plug Ethernet cable on the player, |
|             | connect to the player WebUI with its IPV6 address and inactivate  |
|             | NTP server.                                                       |

#### 3.3.4.1 WLAN is inactivated as soon as the WebUI page is validated

| Requirement | Troubleshooting option                                              |
|-------------|---------------------------------------------------------------------|
| WLAN        | Before validate WebUI page regarding WLAN inactivation, ensure      |
|             | than LAN configuration is OK.                                       |
|             | Few seconds after page validation regarding WLAN interface, the     |
|             | WLAN may be not available.                                          |
|             | In case your Ethernet configuration is not OK, to work around,      |
|             | connect Ethernet cable, reboot the player and connect to the player |
|             | WebUI with its IPV6 address and change your Ethernet configuration  |

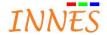

#### 3.3.5 Gekkota DMC200

3.3.5.1 Unexpected video skip frame with TNT decoding or video Mpeg4 HD

#### Troubleshooting option Requirement TNT decoding or Mpeg4 HD Unexpected video skip frame could be noticed while TNT decoding decoding or Mpeg 4 HD decoding (requiring GPU full capabilities) in case the video layer is overlapping with another layer (ex: when video layer is over background image layer) To avoid this kind of issue, - arrange layout to not overlap the video zone with other zones - - don't set an image as background when a video TNT or Mpeg4 HD is decoded, especially when it is in full screen Zone1 : Image1 Zone1: Image1 Zone2: video TNT Zone2: video TNT (or video Mpeg 4 (or video Mpeg 4 HD)

3.3.5.2 Deinterlacer filter

| Requirement               | Troubleshooting option                                                                                                    |
|---------------------------|----------------------------------------------------------------------------------------------------|
| Change deinterlace filter | The preference which defines the video deinterlacer method                                                                                               |
|                           | is innes.video.deinterlace-mode                                                                                                    |
|                           | - 'blend' : a mean between top and even field                                                                                                    |
|                           | - 'weave' : <b>do</b> nothing (let interlaced lines)                                                                                                    |
|                           | - 'bob' : takes one field, and doubles each line : available only for                                                                                    |
|                           | resolutions <= 720x576                                                                                                    |
|                           | - 'discard' : takes one field <b>only</b> : available <b>only for</b> resolutions <= 720x576                                                             |
|                           | <ul> <li>'linear': bob method, but the 'doubled' line is an interpolation instead of<br/>a copy: available only for resolutions &lt;= 720x576</li> </ul> |
|                           | <ul> <li>'yadif': spatial and temporal yadif algorithm: available only for<br/>resolutions &lt;= 720x576</li> </ul>                                      |

3.3.5.3 Web site image not displayed sometimes

| Requirement      | Troubleshooting option                                                                                                    |
|------------------|----------------------------------------------------------------------------------------------------|
| Support Web site | Some rare Web sites are implying to store a lot of images in graphics memory until fully filling it. The result is that some images could not be displayed. In order to spare graphics memory, it is possible to set the user preference layout.gpu-image-scaling.enabled to false  - 'true' (default): images handled by GPU (graphics processor unit)  - 'false': images handled by CPU (Main processor unit) |
|                  |                                                                                                    |

3.3.5.1 Infrared

| Requirement | Troubleshooting option                                            |
|-------------|-------------------------------------------------------------------|
| Infrared    | Infrared is supported for player DMC200 delivered after 10/2012   |
|             | embedding EPDL version V11                                        |
|             | For player delivered before 10/2012, if required, the EPLD can be |
|             | flashed at Innes on-premises to support infrared. Please contact  |
|             | sales@innes.fr for more information                               |

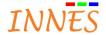

#### 3.3.5.1 DVB-T with Express card Hauppauge

| Requirement        | Troubleshooting option                                                                                                    |
|--------------------|----------------------------------------------------------------------------------------------------|
| DVB-T channel list | Important: DVB-T channels list Playzilla G2 and Gekkota G3 are not compatible. Consequently, after player software migration from Playzilla G2 to Gekkota G3, it is not possible to watch DVB-T channels previously installed. To work around the issue:  - Close Web browser, open it again, and connect to player WebUI - Launch a new DVB-T scanning |

# 3.3.5.1 "Bus error" when booting implying infinite player reboot

| Requirement             | Troubleshooting option                                                                                                    |
|-------------------------|----------------------------------------------------------------------------------------------------|
| Bus error on old DMC200 | In some very rare case (old DMC200), bus error can be raised at the player start-up (in the booting log) making that player does not keep rebooting due to sector corruption detected on NAND flash. To solve the issue, player USB format could be required. Please contact support@innes.fr for more information |

#### 3.3.5.2 Flash and YouTube

| Requirement     | Troubleshooting option                                            |
|-----------------|-------------------------------------------------------------------|
| Flash & YouTube | Until now YouTube is using flash technology. Given that the video |
|                 | inside Flash is not accelerated, flash video rendering on YouTube |
|                 | (and audio as well) cannot be warrantied on the player            |
|                 | Please refer to Gekkota supported medias and performances         |

#### 3.3.5.3 RS232 Command

| Requirement    | Troubleshooting option                                  |
|----------------|---------------------------------------------------------|
| RS232 Commands | Please refer to Gekkota application note RS232 commands |

#### 3.3.5.1 Fail soft mode is not working with some specific players

| Troubleshooting option                                                                        |
|-----------------------------------------------------------------------------------------------|
| DMC200 players having Kontron electronic part whose BIOS                                      |
| revision is below NOW1R115 do not support Fail soft mode feature.                             |
| For more information, please contact <a href="mailto:support@innes.pro">support@innes.pro</a> |
| Until there, there is no workaround                                                           |
|                                                                                               |

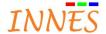

# 3.3.6 Gekkota SMT210

#### 3.3.6.1 Flash and YouTube

| Requirement     | Troubleshooting option                                                                                                    |
|-----------------|----------------------------------------------------------------------------------------------------|
| Flash & YouTube | Until now YouTube is using flash technology. Given that the video inside Flash is not accelerated, flash video rendering on YouTube (and audio as well) cannot be warrantied on the player Please refer to Gekkota supported medias and performances |

#### 3.3.6.2 NFC badging

| Requirement   | Troubleshooting option                                                       |
|---------------|------------------------------------------------------------------------------|
| NFC detection | NFC detection is not immediate (between 0.5 second and 1 second)             |
|               | In order to obtain the best NFC detection, do prefer                         |
|               | - slide the NFC card from right to left (or left to right) above the         |
|               | NFC sensor ))) for 1 second else                                             |
|               | <ul> <li>apply the NFC card above the NFC sensor ))) for 1 second</li> </ul> |

#### 3.3.6.3 WLAN is inactivated as soon as the WebUI page is validated

| Requirement | Troubleshooting option                                              |
|-------------|---------------------------------------------------------------------|
| WLAN        | Before validate WebUI page regarding WLAN inactivation, ensure      |
|             | than LAN configuration is OK.                                       |
|             | Few seconds after page validation regarding WLAN interface, the     |
|             | WLAN may be not available.                                          |
|             | In case your Ethernet configuration is not OK, to work around,      |
|             | connect Ethernet cable, reboot the player and connect to the player |
|             | WebUI with its IPV6 address and change your Ethernet configuration  |

#### 3.3.7 Gekkota SMA200/SMP200

#### 3.3.7.1 Flash and YouTube

| Requirement     | Troubleshooting option                                            |
|-----------------|-------------------------------------------------------------------|
| Flash & YouTube | Until now Youtube is using flash technology. Given that the video |
|                 | inside Flash is not accelerated, flash video rendering on YouTube |
|                 | (and audio as well) cannot be warrantied on the player            |
|                 | Please refer to Gekkota supported medias and performances         |

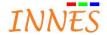

# 4 Gekkota Desktop

| Requirement                  | Troubleshooting option                                                         |
|------------------------------|--------------------------------------------------------------------------------|
| Gekkota Desktop requirements | Gekkota Desktop is used for demonstration only                                 |
|                              | It supports the same functionalities as gekkota_RT except                      |
|                              | - Reboot                                                                       |
|                              | - Standby                                                                      |
|                              | - WebUI (+ configuration)                                                      |
|                              | - Works inside a window (never in full screen)                                 |
|                              | <ul> <li>Get its content manually from the PC file system directory</li> </ul> |
|                              | Gekkota Desktop does not support Plugncast G2/G3                               |
|                              | Gekkota Desktop is not compatible with Screen Composer G2                      |

# 4.1 Access to the Gekkota Desktop preferences

| Requirement                 | Troubleshooting option                                           |
|-----------------------------|------------------------------------------------------------------|
| Gekkota Desktop preferences | WebUI is not supported on Gekkota Desktop. So in order to access |
|                             | to preferences, type the following URL                           |
|                             | - about:config                                                   |

Fox other issue on Gekkota Desktop, refer to Gekkota RT.

The "Common features" explained at the beginning of the document are not supported on Gekkota Desktop